# HYPACT

# HYbrid Particle And Concentration Transport Model

Version 1.2.0

# **User's Guide**

August 20, 2001

*by* 

Robert L. Walko Craig J. Tremback Martin J. Bell

\*ASTER Division Mission Research Corporation P.O. Box 466 Fort Collins, CO 80525-0466

**Copyright (C) 2001 - All Rights Reserved \*ASTER Division, Mission Research Corporation** 

# *Abstract*

*HYPACT* - the HYbrid PArticle and Concentration Transport Model - represents a state-of-the-art methodology for predicting the dispersion of air pollutants in 3-D, mesoscale, time dependent wind and turbulence fields. *HYPACT* allows assessment of the impact of one or multiple sources emitted into highly complex local weather regimes, including mountain/valley and complex terrain flows, land/sea breezes, urban areas, and other situations in which the traditional Gaussian-plume based models are known to fail.

*HYPACT*, developed by the \*ASTER Division of Mission Research Corporation, represents the next generation of dispersion modeling systems. It combines the best features of grid-based Eulerian dispersion methodologies with Lagrangian particle dispersion modeling.

The *HYPACT* Lagrangian dispersion scheme is very flexible. Species can include gases, and a spectrum of aerosol sizes. The 2-D or 3-D wind and turbulence fields are provided by MRC/\*ASTER's *RAMS* (Regional Atmospheric Modeling System) for forecast applications, or an observational network for diagnostic applications. A Lagrangian model is ideal for regimes in which the assumptions underlying Gaussian plume-based models are violated, such as highly sheared flows, recirculating coastal and mountain/valley wind systems, urban heat islands, plume fumigation and bifurcation.

Although the *RAMS* code can directly compute the dispersion of any number of "tracers" in a Eulerian framework, *HYPACT* has certain advantages because it combines in one code the best features of both the Lagrangian and Eulerian dispersion estimating methodologies. The advantage is greatest near a source region for tracers when the source is small and irresolvable on the Eulerian grid. A comparable Eulerian treatment would necessarily represent the source by a volume no smaller than one grid cell, and would immediately begin diffusing the tracer in adjacent cells. A Lagrangian approach, on the other hand, is fully capable of representing a source of any size, and of maintaining a concentrated, narrow plume downwind of the source until atmospheric dispersion dictates that it should broaden. In contrast, at large distances from the source, where the tracer plume is typically broad and well mixed, representation of the plume by Lagrangian particles can become inefficient due to the large number of particles required to achieve a smooth characterization of the plume. The hybrid Lagrangian and Eulerian approach used in *HYPACT* represents a tracer by Lagrangian particles near the source, but converts particles to Eulerian concentrations where appropriate at large distances downwind.

It can be run in Lagrangian particle, Eulerian concentration transport, or a hybrid mode. In the hybrid mode Lagrangian particles are used in the near source region. As the particles disperse to scales of the HYPACT grid, they are converted to concentrations for continued transportation in a Eulerian sense (they in effect become background concentrations to the remaining particles).

Sources in *HYPACT* can be single or multiple, instantaneous (explosive), continuous, or time varying for any of the specified species. Source geometry can include point, line area and volume sources of various orientations. The model domain can extend from an area as small as an industrial plant site to hundreds of kilometers (up to the size of the *RAMS* domain). The number of particles released is limited only by available memory and can exceed hundreds of thousands. Sources, species and emission scenarios can either be managed through the namelist, or through database files.

*HYPACT* is a modular FORTRAN 90 compliant code with new features being regularly added. Currently planned future modules include dry deposition, rain out, re-evaporation, plume rise, evaporative sources and chemical transformations. Further planned "house keeping" enhancements include the removal of inactive particles and memory reallocations, gridded source input (and background concentrations), various file input/output formats and history restarts. Other enhancements may include code parrallelization, an execution control GUI, and enhancement of visualization tools (*REVU* and *RINGI*). Collaborative development on any of these enhancements is welcome.

# **HYPACT User's Guide**

# **Contents**

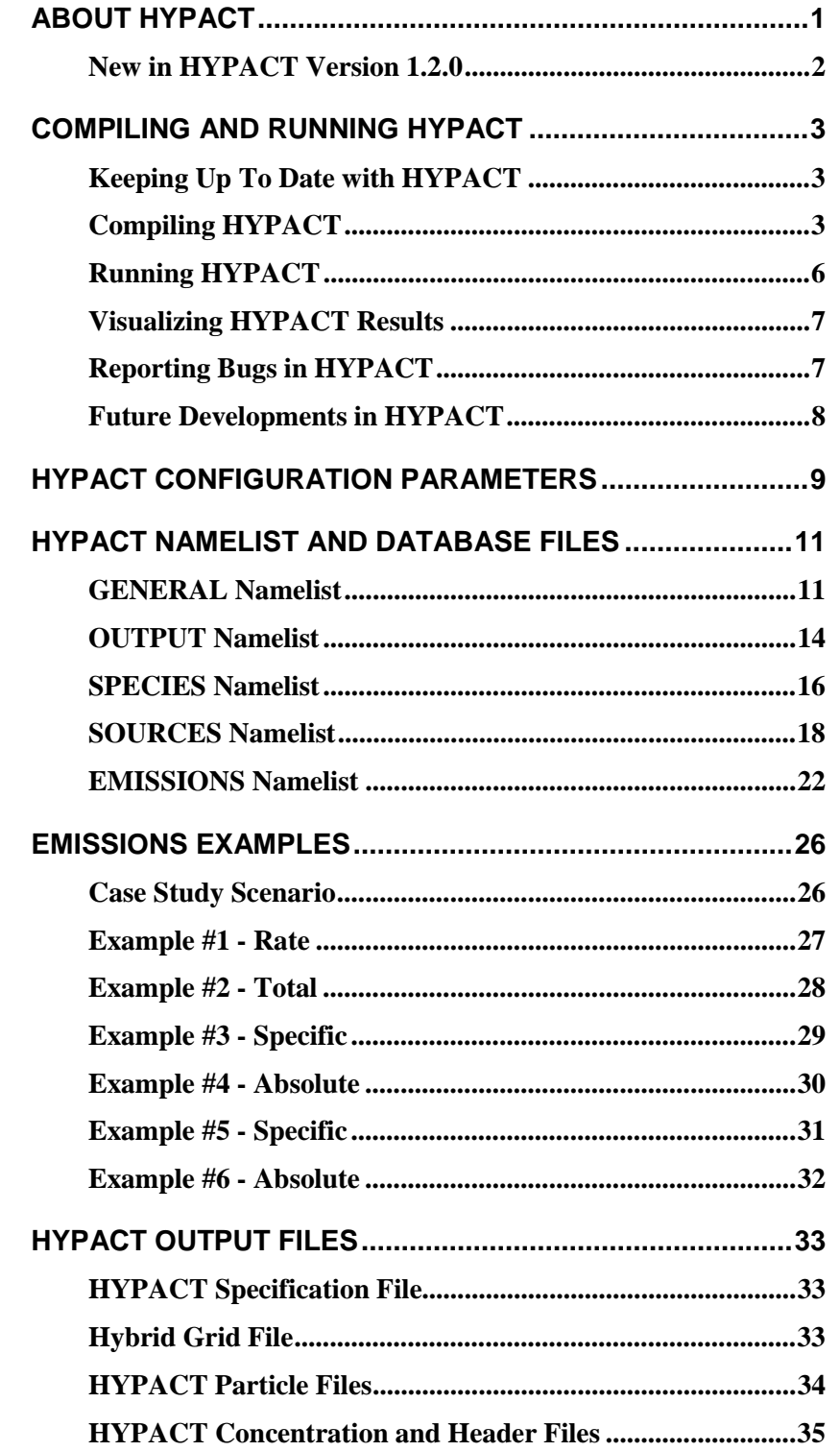

# <span id="page-4-0"></span>*About HYPACT*

The *HYPACT* (HYbrid Particle And Concentration Transport) model code has been developed to simulate the motion of atmospheric tracers under the influence of atmospheric flow, including turbulence. In its current form, it is set up to be driven by meteorological output from the *RAMS* (Regional Atmospheric Modeling System), but the basic design allows the flexibility, with minor code changes, to provide a variety of other inputs as well, including observational data.

Although *RAMS* can itself perform a similar function by simulating the motions of any number of Eulerian tracer fields, *HYPACT* has certain advantages because of the ability to run the dispersion as a post-processing step and because of its Lagrangian formulation. The advantage is greatest near a source region for the tracer when the source is of small scale and unresolved on the Eulerian grid. *RAMS* would necessarily represent the source by a volume no smaller than one grid cell, and would immediately begin diffusing the tracer to the adjacent cells. A Lagrangian model, on the other hand, is capable of representing a source of any size, and of maintaining a concentrated, narrow tracer plume downwind of the source until atmospheric dispersion dictates that the plume should broaden. A unique feature of *HYPACT* is that once a plume of Lagrangian tracer particles becomes sufficiently broad downstream from a source region, it can be converted to a well-resolved concentration field and advected using an Eulerian formulation. This hybrid approach allows high particle emission rates to be specified for a source to achieve good plume resolution, without retaining all particles so far into the future that excessively large numbers of them accumulate. Tracer sources that are well resolved on a grid may alternatively be specified as gridded sources in *HYPACT* and transported entirely by a Eulerian formulation. *HYPACT* carries out Eulerian tracer prediction much faster than *RAMS* because it does not predict its own wind, pressure, temperature, moisture, or turbulence fields.

In order to run *HYPACT* from *RAMS*, the latter must be run first to generate a series of output "analysis" files. These contain wind, potential temperature, and turbulent kinetic energy fields at the output times of the atmospheric simulation. *HYPACT* reads these data from the analysis files and interpolates them in time between file times (for each *HYPACT* timestep) for determining transport and diffusion. For Eulerian concentration prediction, *HYPACT* assigns the time-interpolated data to a series of nested grids identical with those of the *RAMS* simulation that generated the analysis files. Concentrations are predicted on these grids given user-specified initial values and source characteristics. For Lagrangian particle prediction, the time-interpolated wind and turbulence data are also interpolated in space to the location of each Lagrangian tracer particle. If nested grids are used in the *RAMS* simulation, the finest grid data defined at the location of each particle is used for the interpolation. The particles are moved through space and time based on the interpolated wind velocity plus a random motion scaled to the local turbulent intensity. A gravitational settling velocity may also be superimposed on the particle motion.

*HYPACT* sources, species and emission can either be defined in the *HYPACT* namelists, or in database files. This is designed to allow both quick and dirty runs, and a range of sophisticated scenarios from common data.

In addition to Eulerian concentration field outputs on the *RAMS* grids, concentration can be periodically diagnosed from the particle distribution on the *RAMS* grids (assuming a specified mass represented by each particle), and the combined Eulerian and Lagrangian concentration fields computed and output. The concentration is useful for contouring plume morphologies, determining instantaneous or time-integrated dosages at specified locations, computing chemical reaction rates between different tracer fields, etc. The raw particle files can also be output, allowing the user to diagnose the particle concentrations on a finer concentration grid. Concentration grid diagnosis and NCAR Graphics plotting features were included in the 0.2 beta version of *HYPACT*, however, there are now included in *REVU* (*RAMS/HYPACT*

<span id="page-5-0"></span>Evaluation and Visualization Utilities). For details on the use of this tool, please refer to the *REVU* User's Guide.

Similar to *RAMS*, *HYPACT* is in a state of continual evolution. This document is the fourth edition of the *HYPACT* User's Guide, describing the model as of August 2001. *HYPACT* version 1.2.0 is FORTRAN 90 compliant and includes several *RAMS* modules and the *RAMS* and *Utilities* libraries. UNIX/Linux make commands and a system of make files and makefile includes are used for compiling the code. The make files are detailed in the section describing [how to compile](#page-6-0) the *HYPACT* model.

[Execution of](#page-9-0) *HYPACT* is controlled by a set of namelist variables usually contained in a file named *[HYPACT\\_IN.](#page-14-0)* In order to operate *HYPACT*, the user should be acquainted with the two primary means of setting parameters that control its functions. These are:

- 1. The various c[onfiguration parameters co](#page-12-0)ntained in *hcommons.h,* which define several array dimensions controlling the capacity of the model.
- 2. The variables in the *HYPACT\_IN* [namelist file.](#page-14-0)

The following sections of this document describes the function and use of each of the parameters and namelist variables, and how to set appropriate values for them.

# *New in HYPACT Version 1.2.0*

New features since *HYPACT* version 1.1.0 include:

- Modified code structure and memory allocation. As a result, this version of *HYPACT* is far more robust than previous version. We strongly recommend users of previous versions upgrading to this version, as we will no longer support the older versions. Specifically, many of the routines now use "implicit none" statements and all c iralloc memory allocations are now done with FORTRAN 90 allocations. This has allowed us to do bounds checking on arrays has which in turn has resulted in the cleaning up of a number of known and unknown bugs.
- Several long time bug fixes and *RAMS* / *HYPACT* code consistency checks.
- A fix to the hybrid conversion routine, ensuring stable plumes of Lagrangian particles advecting (about) 45 degrees from an north, south, east or west directions do not prematurely get converted to Eulerian concentrations.
- Accepts 1 argument, -f, for pointing to non-standard *H[YPACT\\_IN](#page-14-0)* file names, i.e.

hypact-1.2.0 -f <namelist file>

# <span id="page-6-0"></span>*Installing and Running HYPACT*

The *HYPACT* version 1.2.0 code is FORTRAN 90 compliant. *HYPACT* has been compiled and run on SGI, HP, IBM and PC-Linux workstations. If you are compiling on other platforms we would like to know what compiler options you use. To convey this information, please contact:

[rams-support@aster.com](mailto:rams-support@aster.com)

### *Keeping Up To Date with HYPACT*

The latest version of *HYPACT* is available from:

<http://www.aster.com/hypact.shtml>

Patches will be made available at:

<http://www.aster.com/hypact-1.2.0/patch.shtml>

as they are made. Notification of new patches will be sent to the rams-users mailing list and are available for viewing on the Announce archive:

<http://www.aster.com/lists/announce>

You can apply to join the rams-users mailing list at:

<http://www.aster.com/lists/index.shtml>

As always, we appreciate any bug reports and compilation options that are different or not offered in the distributed make files. Please see the notes on [reporting bugs b](#page-10-0)efore seeking help.

# *Installing HYPACT*

This section describes the compilation of *HYPACT* version 1.2.0. This version is compatible with *RAMS* version 4.3.0, *REVU* version 2.3.1 and *UTILS* version 1.0.0. The reader should also check the release notes in the *README\_HYPACT-1.2.0* file. Note that all MRC/\*ASTER software should be installed under a common "rams" directory (usually this directory is named *rams*, but it can be anything you wish). This directory is referred to as the *RAMSROOT* in this user manual.

#### **Downloading the Latest Version of HYPACT**

1. Obtain the latest version of the software by downloading the UNIX gzipped tar file *hypact-1.2.0.tar.gz* from the web address:

<http://www.aster.com/hypact-1.2.0/hypact-1.2.0.tar.gz>

2. Move the tar file into *RAMSROOT*:

mv hypact-1.2.0.tar.gz RAMSROOT

3. Unpack the contents of the tar file by *either*:

```
gunzip -c hypact-1.2.0.tar.gz | tar -xf -
```
*or*, if you are on a Linux machine:

tar -zxf hypact-1.2.0.tar.gz

Upon completion of this step you should find the latest versions of the *README* file, source code, make files, and configuration files in the *src*, *bin* and *run* directories in *RAMSROOT*:

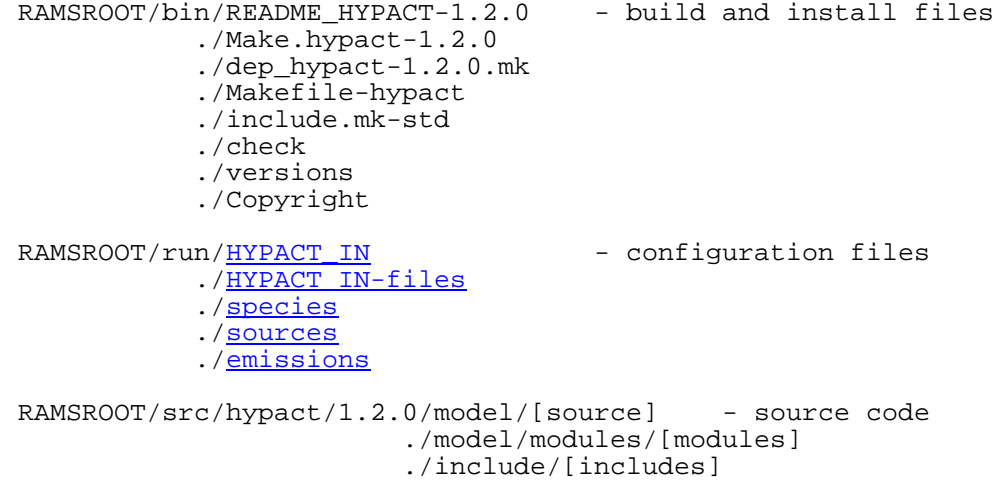

#### **Downloading the Latest Patch for HYPACT**

1. Obtain the latest version of the software, by *either* downloading the UNIX gzipped tar file *hypact-1.2.0-patch.tar.gz* from the web address:

<http://www.aster.com/hypact-1.2.0/hypact-1.2.0-patch.tar.gz>

• Make a temporary directory and move the tar file in to that directory:

```
mkdir tmp
mv hypact-1.2.0-patch.tar.gz tmp
```
• Unpack the contents of the patch tar file by *ether*:

```
gunzip -c hypact-1.2.0-patch.tar.gz | tar -xf -
```
*or*, if you are on a Linux machine:

tar -zxf hypact-1.2.0-patch.tar.gz

*or*, download patched modules individually from:

```
http://www.aster.com/hypact-1.2.0/patch.shtml
```
2. Replace the modules in your distribution with those new versions contained in the patch, noting that since the source comes with read only permissions, you will need to modify the permissions of the module in your *RAMSROOT/src* directory before replacing it with the patch version. For example:

chmod u+w RAMSROOT/src/hypact/1.2.0/model/hsource.f90 mv src/hypact/1.2.0/model/hsource.f90 RAMSROOT/src/hypact/1.2.0/model

3. You may then wish to remove read permissions from the new module:

chmod u-w RAMSROOT/src/hypact/1.2.0/model/hsource.f90

#### **Preparing to Compile HYPACT**

Before you compile the software:

1. Go to the bin directory:

cd RAMSROOT/bin

2. If you have not done so already, move the Makefile-hypact to Makefile:

```
mv Makefile-hypact Makefile
```
- 3. *Either*, if this is your first time using *include.mk*, move the *include.mk-std* to *include.mk* and modify it (with vi, for example) to suit your system:
	- mv include.mk-std include.mk vi include.mk

*include.mk* contains all the make environment variables that a user might need to change in order to compile the code on their machine. It is included in all of the make files using the include command.

#### *FIRST TIME USERS MUST CUSTOMIZE THIS FILE BEFORE THEY ATTEMPING TO MAKE.*

By default, *include.mk-std* does not have the compiler flags for any machine type switched on.

*Or*, if you already have a copy of *include.mk* that you have modified to suit your system, check your *include.mk* with the new *include.mk-std* for software system changes in *include.mk-std* and make those changes to your *include.mk* (with vi, for example):

diff include.mk include.mk-std vi include.mk

- *dep\_hypact-1.2.0.mk* contains all the dependencies within the *HYPACT* distribution. This means that if a file such as *hcommons.h* were updated, all those modules that use this file would be recompiled (noting that *hcommons.h* is not itself compiled, but included in whatever modules require it when they are compiled). All include (.h) and module (.mod) files are treated in the same way.
- If you have multiple versions of *RAMS*, *HYPACT*, *REVU* or the *UTILS* library, the version built by default make command will be that indicated near the top of the *include.mk* file. The set of version numbers in the *include.mk* file should match a set of version numbers in the *versions* file.
- All make commands will run the shell script *check* which outputs some advice if it finds a version mismatch (it does not stop the make command from completing, although you may then get compilation errors). *check* compares the versions indicated in the *include.mk* file with the list of compatible versions in the *versions* file and the versions installed under *RAMSROOT* on your machine. If the check script fails on your machine you can remove the "check" dependency from the "all" target in each of the make files.
- If the include command does not appear to work on your machine, try replacing the include command line in each of the make files with the contents of the include file. Alternatively, you can download "GNU make" and use that instead of your platform version. "GNU make" is available from the URL:

<http://www.gnu.org/software/make/make.html>

• All readme, make and dependency files are distributed with a version number appended. You can optionally remove this from the make file names (do not remove them from the dependency file names).

#### **Compiling HYPACT**

• To compile the software, use *either*:

```
Make -f Make.hypact-1.2.0
```
*or*, to use the global make file *Makefile*, enter:

make hypact

This should produce the *HYPACT* archive library *hypact-1.2.0.a*, the *HYPACT* executable *hypact-1.2.0*, and a link from *hypact* to *hypact-1.2.0*.

*or*, to use the global make file *Makefile* to update all the executables in your *bin* directory:

make

<span id="page-9-0"></span>This will ensure that all the executables are up to date, noting that there are a number of source code cross dependencies in the software system.

• To recompile *HYPACT* when any of the *REVU*, *RAMS* or *UTILS* library modules are updated, repeat the make command. If you do not "clean" your build, this will update the executable, recompiling only those codes that have been updated, or that depend on codes that have been updated.

#### **Installing HYPACT**

• *Make.hypact-1.2.0* has an "install" target that will install (as a symbolic link) the executable to the *run* and *test* directories:

```
make -f Make.hypact-1.2.0 install
```
You can modify *Make.hypact-1.2.0* if you wish to install to alternative locations. You can also manually link to the executables (does the same as above):

ln -s ../bin/hypact .

On some machines you may need to make a physical copy of the executable in your test directory:

cp ../bin/ hypact-1.2.0 hypact

Don't forget to update copied executables when you remake in the bin directory otherwise your changes will not appear in your runs.

#### **Cleaning the REVU Installation**

• *Make.hypact-1.2.0* also has a "clean" target that will remove built components. To clean out the compiled libraries and executable:

```
make -f Make.hypact-1.2.0 clean
```
This should remove the *HYPACT* archive library *hypact-1.2.0.a*, the *HYPACT* executable *hypact-1.2.0* and the link from *hypact* to *hypact-1.2.0*.

*Makefile* also contains a "clean\_all" target. Entering the following will result in all libraries and executables being removed (not just the *HYPACT* components):

```
make clean_all
```
### *Running HYPACT*

- 1. Check the settings of the variables in the parameter statements in *hcommons.h*, and change if necessary. If you change any of these setting you will need to recompile *HYPACT*.
- 2. Run *RAMS* with the following namelist settings:
	- KWRITE = 1 to write the eddy diffusion coefficient parameters to the *RAMS* analysis files for Eulerian diffusion.
	- IDIFFK  $\neq 2$  or 3 since these do not produce TKE's for Lagrangian particle dispersion.
- 3. Copy and configure *[HYPACT\\_IN](#page-14-0)* for the simulation to your working directory.
- 4. Run the *HYPACT* executable in your working directory using *either*:

```
hypact-1.2.0
```
*or*, if using a *H[YPACT\\_IN](#page-14-0)* file with a non-standard name:

```
hypact-1.2.0 –f HYPACT_IN-non-standard
```
# <span id="page-10-0"></span>*Visualizing HYPACT Results*

1. Download the latest *HYPACT* compatible version of *REVU* from:

<http://www.aster.com/aster/revu.shtml>

2. Install and run noting the new field names in the *REVU* documentation.

# *HYPACT Test Runs*

*\*\*\* Coming Soon \*\*\** 

# *Reporting Bugs in HYPACT*

Before you seek help:

1. Ensure that you have the latest version of the software. Check for patches at:

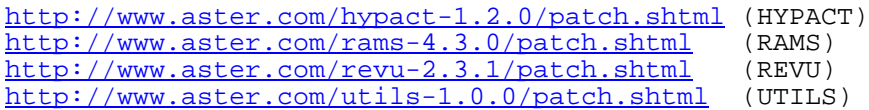

Notification of new patches will be sent to the rams-users mailing list and are available for viewing on the Announce archive:

<http://www.aster.com/lists/announce>

You can apply to join the rams-users mailing list at:

<http://www.aster.com/lists/index.shtml>

- <span id="page-11-0"></span>2. If you are still having problems:
	- Note your machine type, operating system (and version) and compiler (and version if possible).
	- Copy the screen output to a file. Try using the script command:

```
script -a <file> (to start the script shell and direct the output)<br>hypact-1.2.0 (run programs)
                     (run programs)
exit (exit script shell)
```
Or redirect both standard output and error to a file. For example, running rams:

hypact-1.2.0 1>&2 <file> (Korn and Bash shells) hypact-1.2.0  $>>\&$  <file> (C shell)

- Note what configuration or make files were used.
- Send to all of this plus any other supporting information to:

[rams-support@aster.com](mailto:rams-support@aster.com)

### *Future Developments in HYPACT*

Future upgrades may include:

- Dry Deposition.
- Rain Out.
- Re-evaporation.
- Plume Rise.
- Evaporative Sources.
- Ground dust emissions.
- Gridded Source Input (and background concentrations).
- Chemical Transformations.
- Removal of Inactive Particles
- GRIB file output.
- History Restarts.
- Execution Control GUI.
- Code Parrallelization (in-line with *RAMS* version 5.0).

Future visualization tools may include:

• Concentration grid post process tool and viewer (in *REVU*) and *REVU* GUI (*RINGI*).

Further development ideas and collaboration, questions and bugs reports (please save relevant *RAMS* analysis and *H[YPACT\\_IN](#page-14-0)* files) are welcome and can be directed to:

[rams-support@aster.com](mailto:rams-support@aster.com)

# <span id="page-12-0"></span>*HYPACT Configuration Parameters*

All *HYPACT* parameters are set in *hcommons.h*.

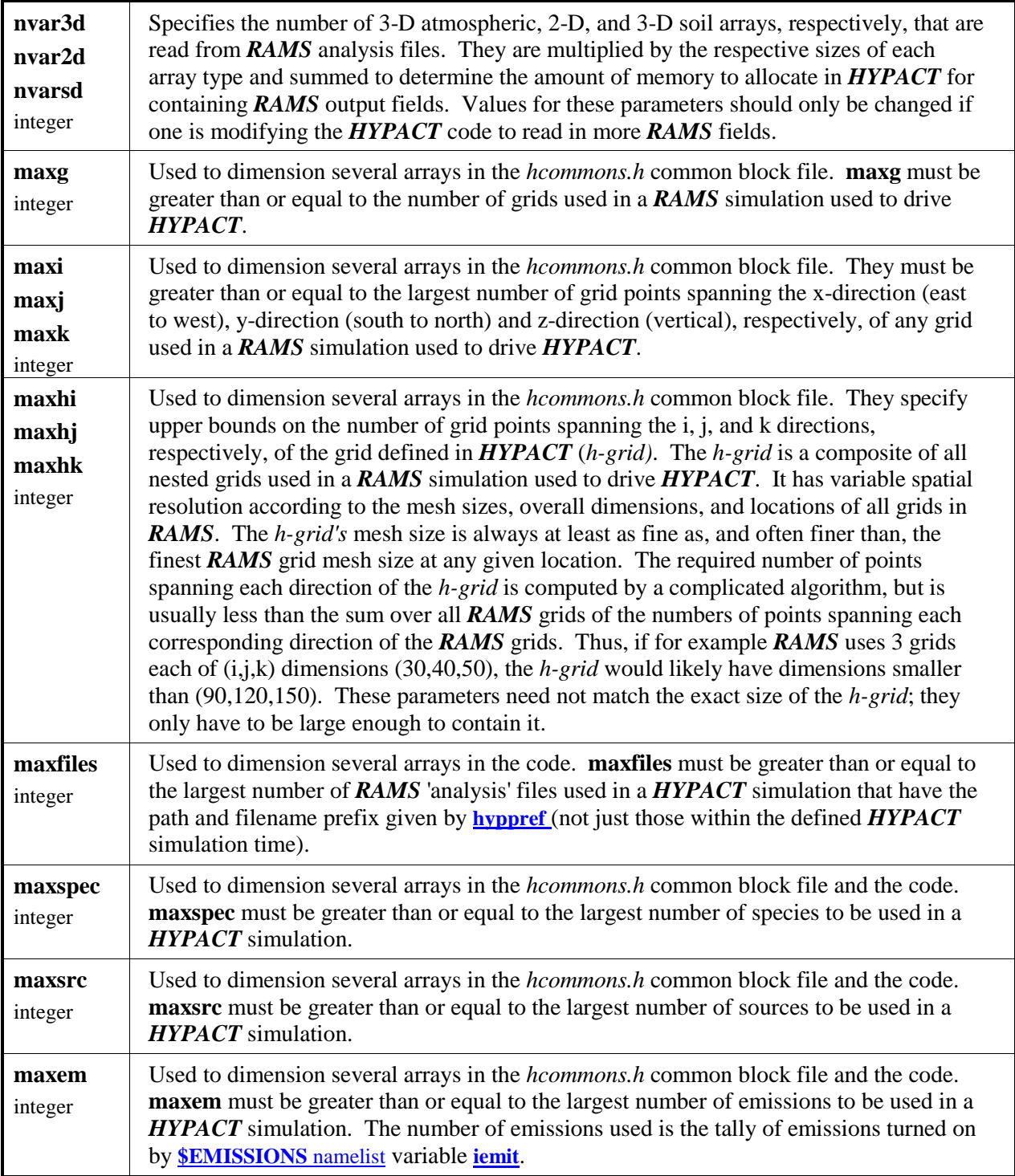

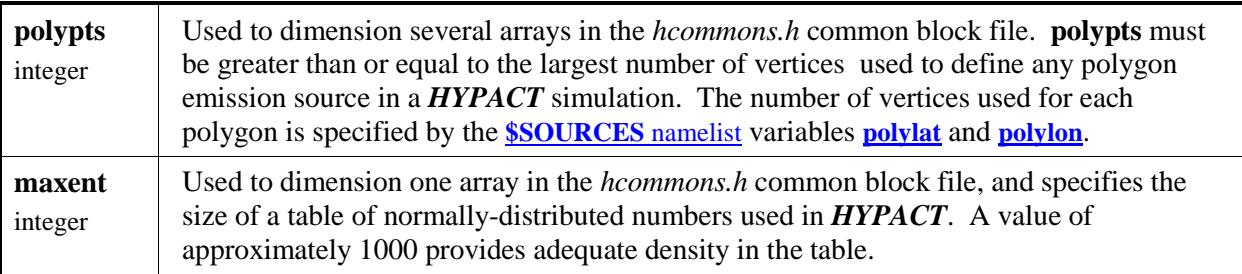

# <span id="page-14-0"></span>*HYPACT Namelist and Database Files*

The user has the flexibility of emitting particles and concentrations from different locations, at different times, at different rates, and with different source region characteristics. Each particle carries with it a label indicating the source from which it was emitted, so the particles can be identified accordingly throughout their journey.

A database approach is used in the specification of species and sources in the *HYPACT\_IN* namelist file. As such, any number of species and sources may be individually defined in the **[\\$SPECIES](#page-19-0)** and **[\\$SOURCES](#page-21-0)** namelists (within the limits of the *HYPACT* parameter settings). Any combinations of species and sources can then be specified in conjunction with emission data (rate, duration, etc) in the **[\\$EMISSIONS](#page-25-0)** namelist. Thus the *HYPACT\_IN* namelist file can contain a comprehensive species and sources datasets, with the **\$[EMISSIONS](#page-25-0)** namelist using only that data required for the current run. In addition to this flexibility, any number of emissions (within the limits of the *HYPACT* parameter settings) can be specified in the **\$[EMISSIONS](#page-25-0)** namelist.

Alternatively, the species, source and emissions specifications included in the namelists can be carried in separate 'database' files. If using species, source and emissions database files only minimal number of parameters are required in the **[\\$SPECIES](#page-19-0)**, **\$[SOURCES](#page-21-0)** and **\$[EMISSIONS](#page-25-0)** namelists. The format for these files is discussed in the following sections.

Two other namelists **\$GENERAL** and **[\\$OUTPUT](#page-17-0)** control the other aspects of running the model.

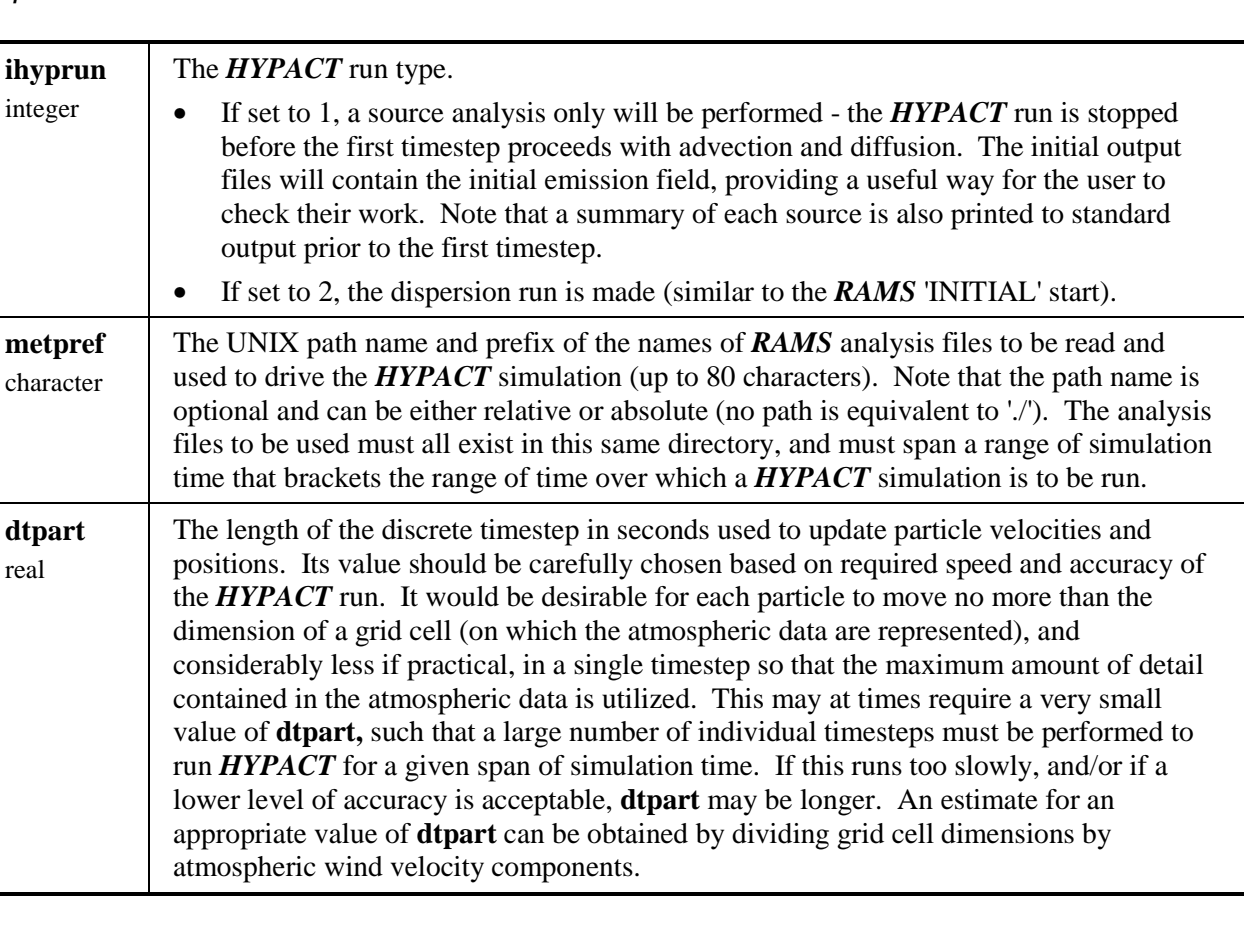

### *\$GENERAL Namelist*

<span id="page-15-0"></span>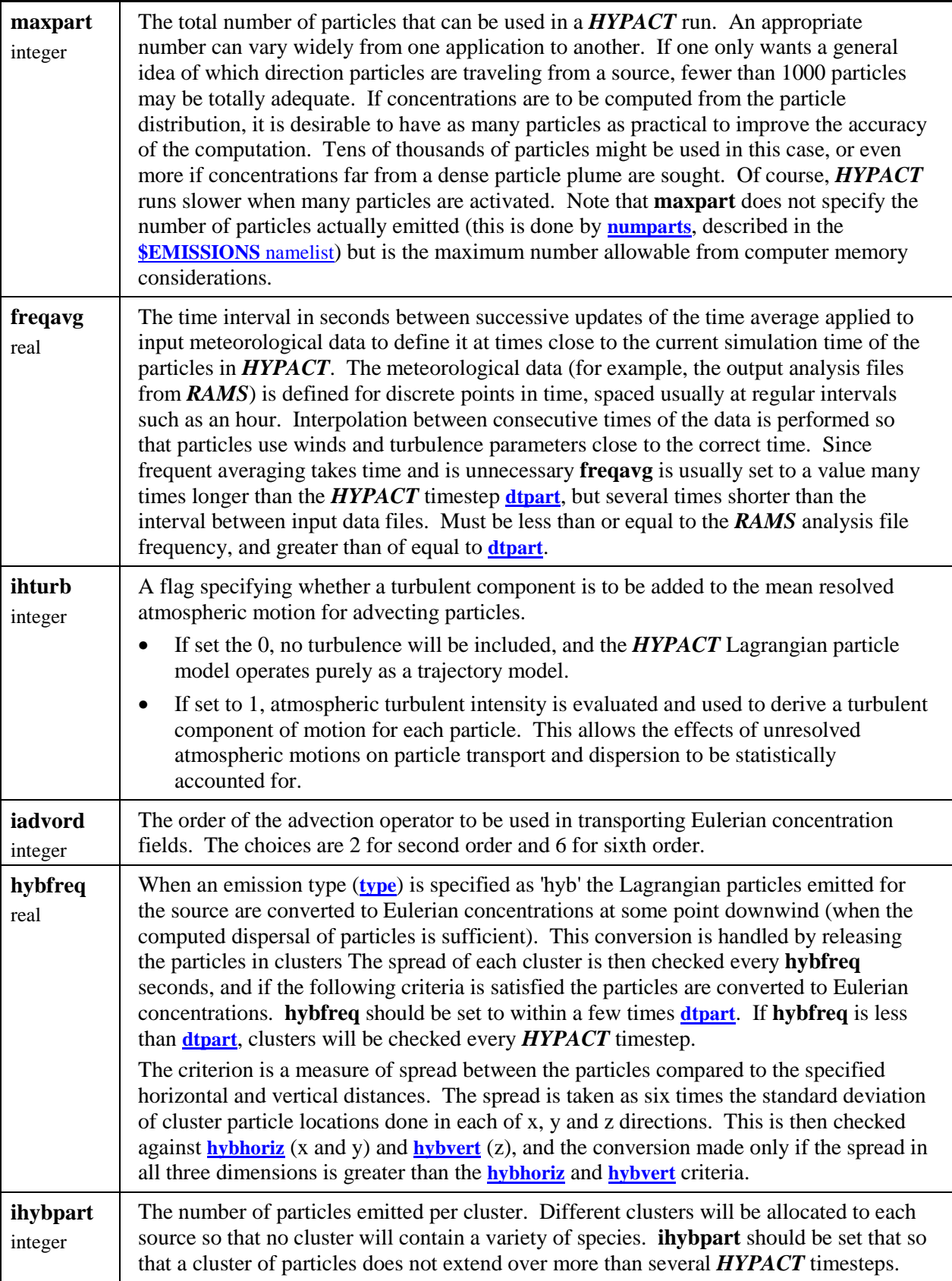

<span id="page-16-0"></span>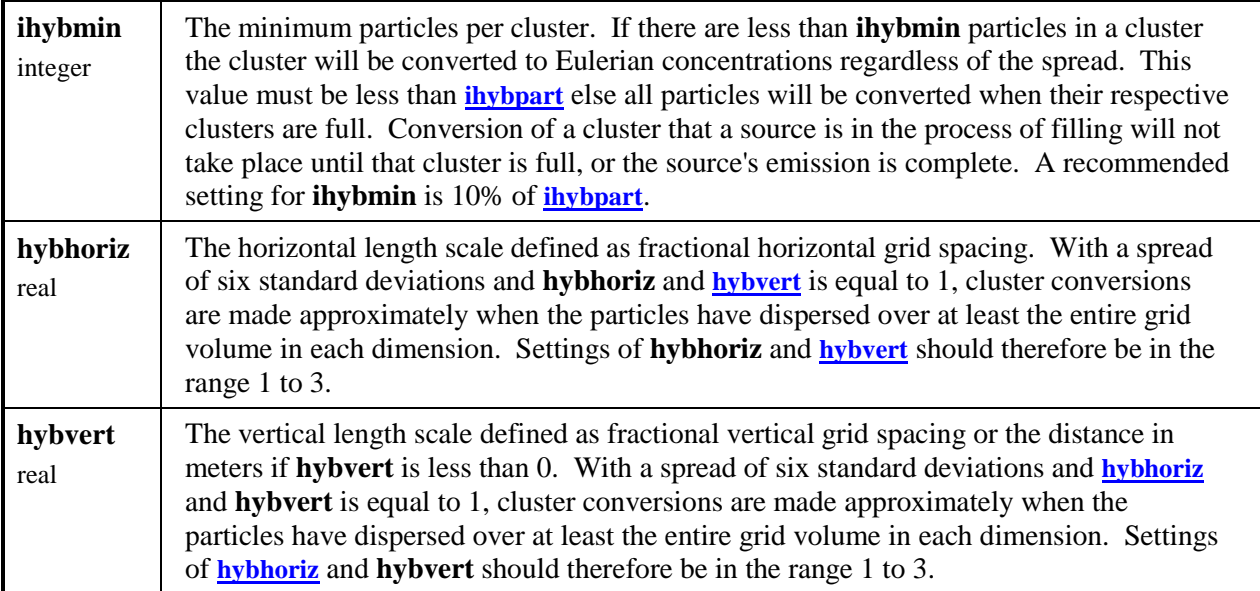

# <span id="page-17-0"></span>*\$OUTPUT Namelist*

Almost all output is controlled by the **\$OUTPUT** namelist, with the sole exception that the **[ioutspec](#page-19-0)** variable in the **\$SPECIES** [namelist c](#page-19-0)ontrols whether individual species are included in the output.

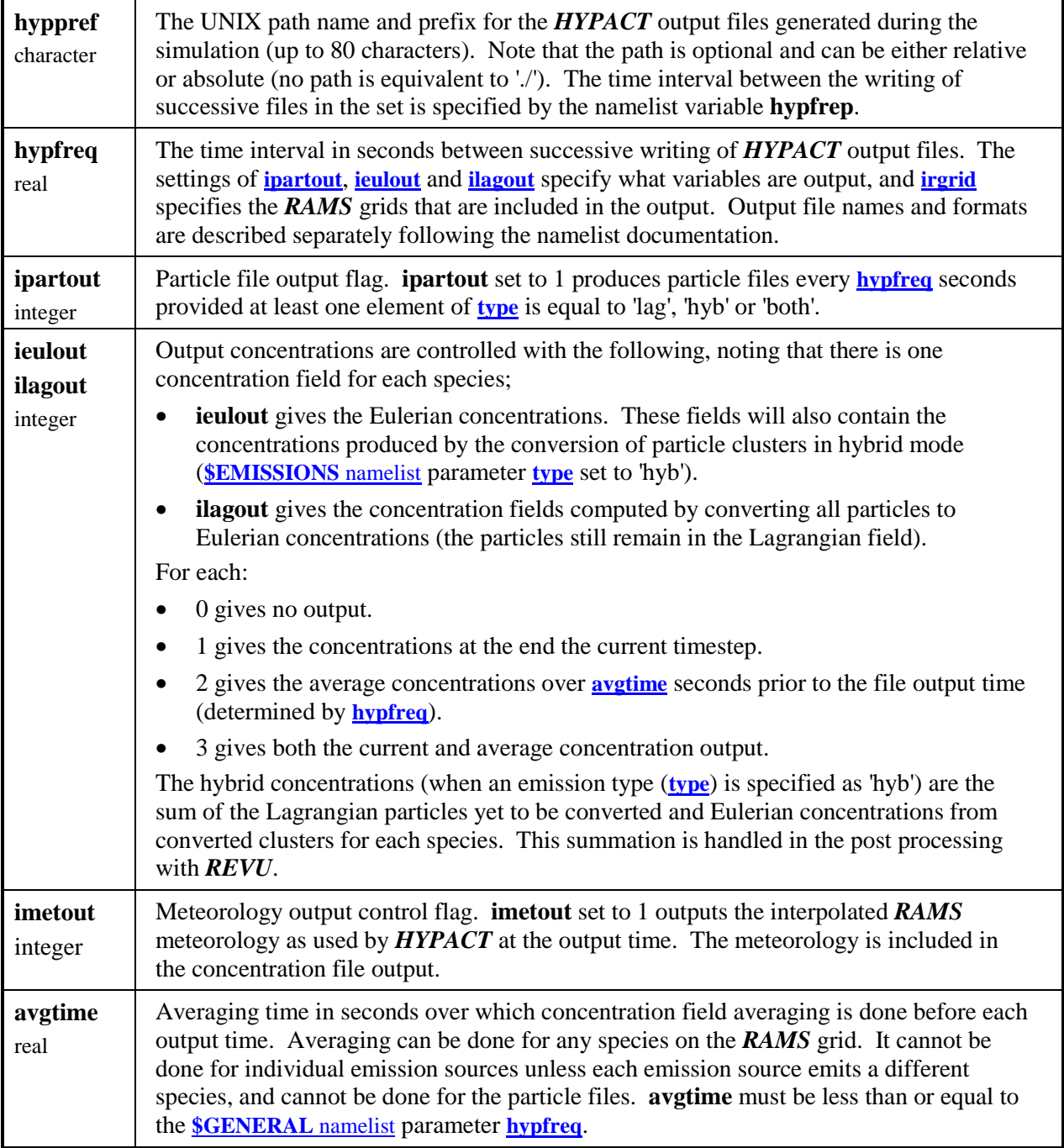

<span id="page-18-0"></span>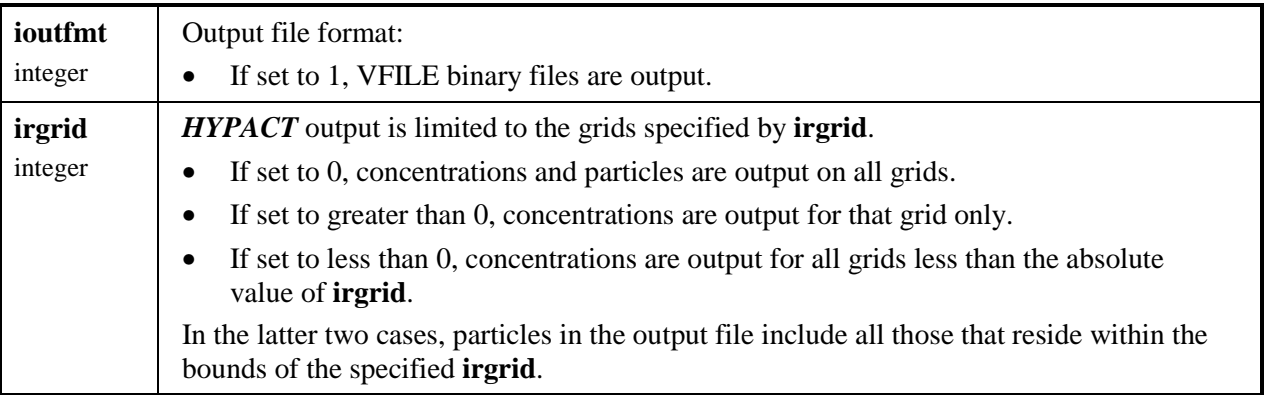

# <span id="page-19-0"></span>*\$SPECIES Namelist*

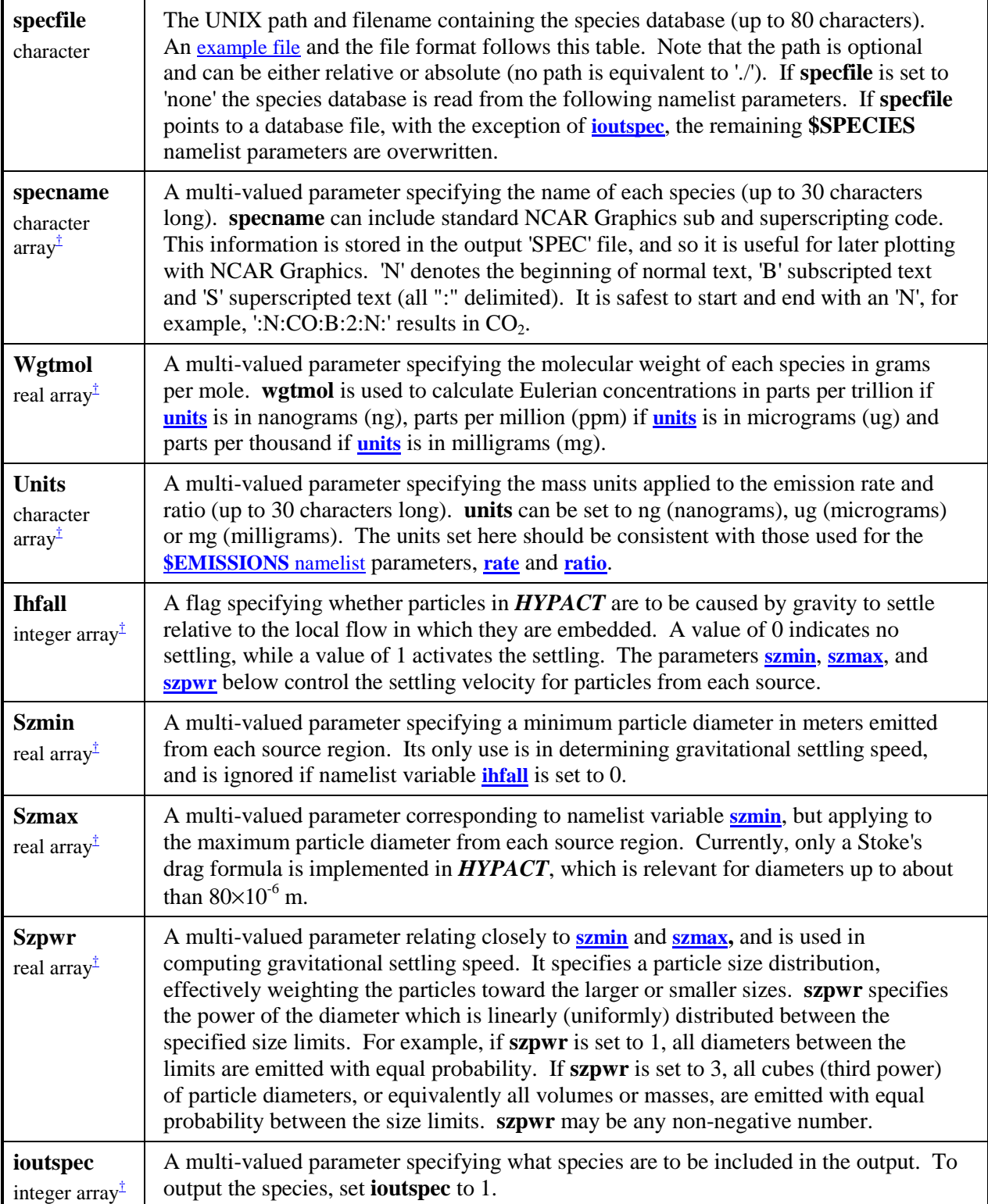

† Each array must contain entries for each species.

#### <span id="page-20-0"></span>**Species Database File**

The following illustrates some species in the database file format:

```
1,3
TRS,60,ug,0,1.,1.,1.
:N:CO:B:2:N:,44,ug,0,1.,1.,1.
XXT,98,ug,0,1.,1.,1.
```
Where the header line contains file format version and the number of species in the file with each subsequent line containing all the information for each species in comma delimited format (order is important):

• **s[pecname, w](#page-19-0)g[tmol, units, ihfall, s](#page-19-0)z[pwr, szmin](#page-19-0)**, **s[zmax](#page-19-0)**

Note that the **\$[SPECIES](#page-19-0)** namelist variable **i[outspec](#page-19-0)** is not included in the species database file, and should be included in the **\$SPECIES** [namelist.](#page-19-0) If it is not, the default is to output for all species.

# <span id="page-21-0"></span>*\$SOURCES Namelist*

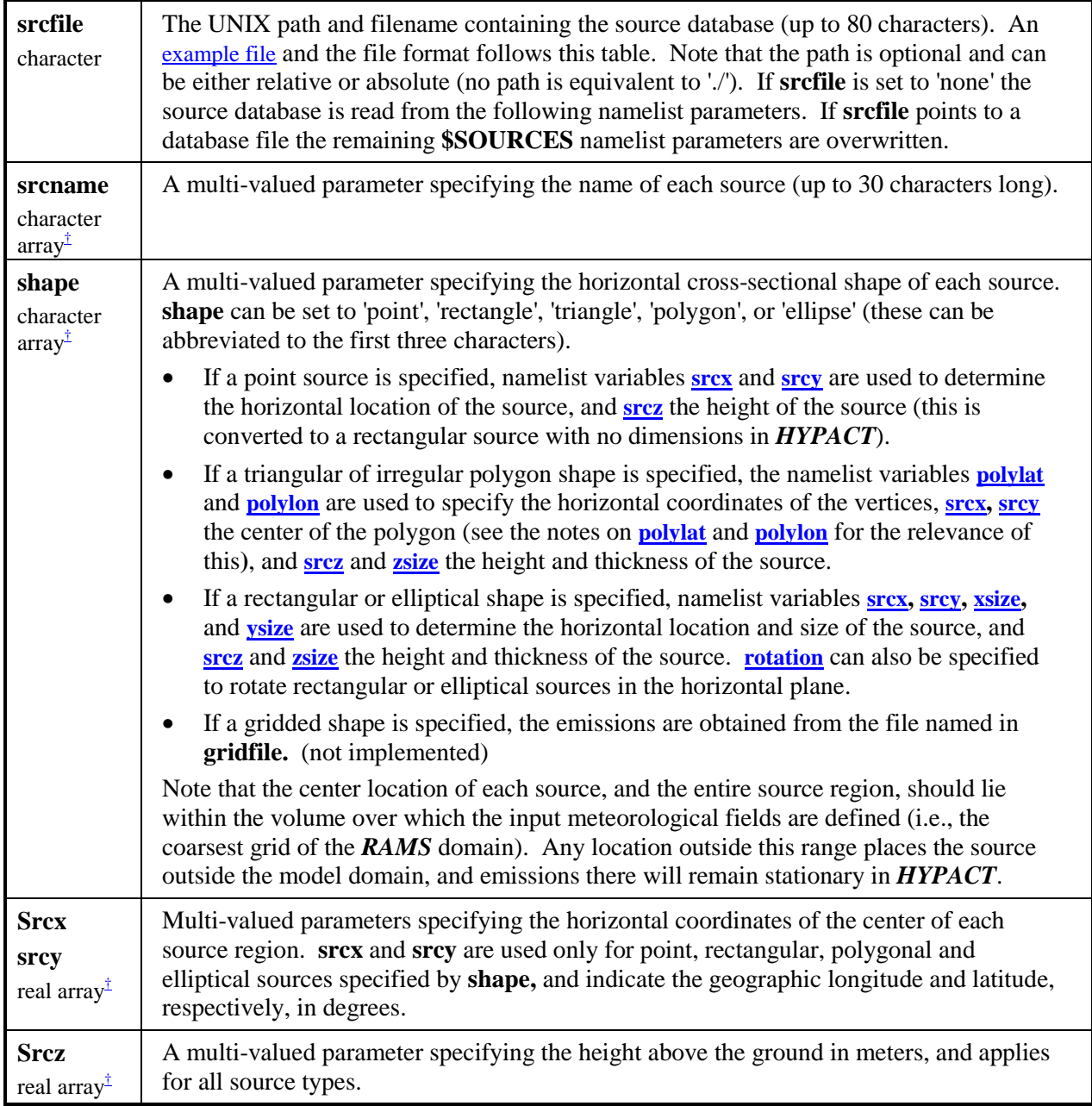

<span id="page-22-0"></span>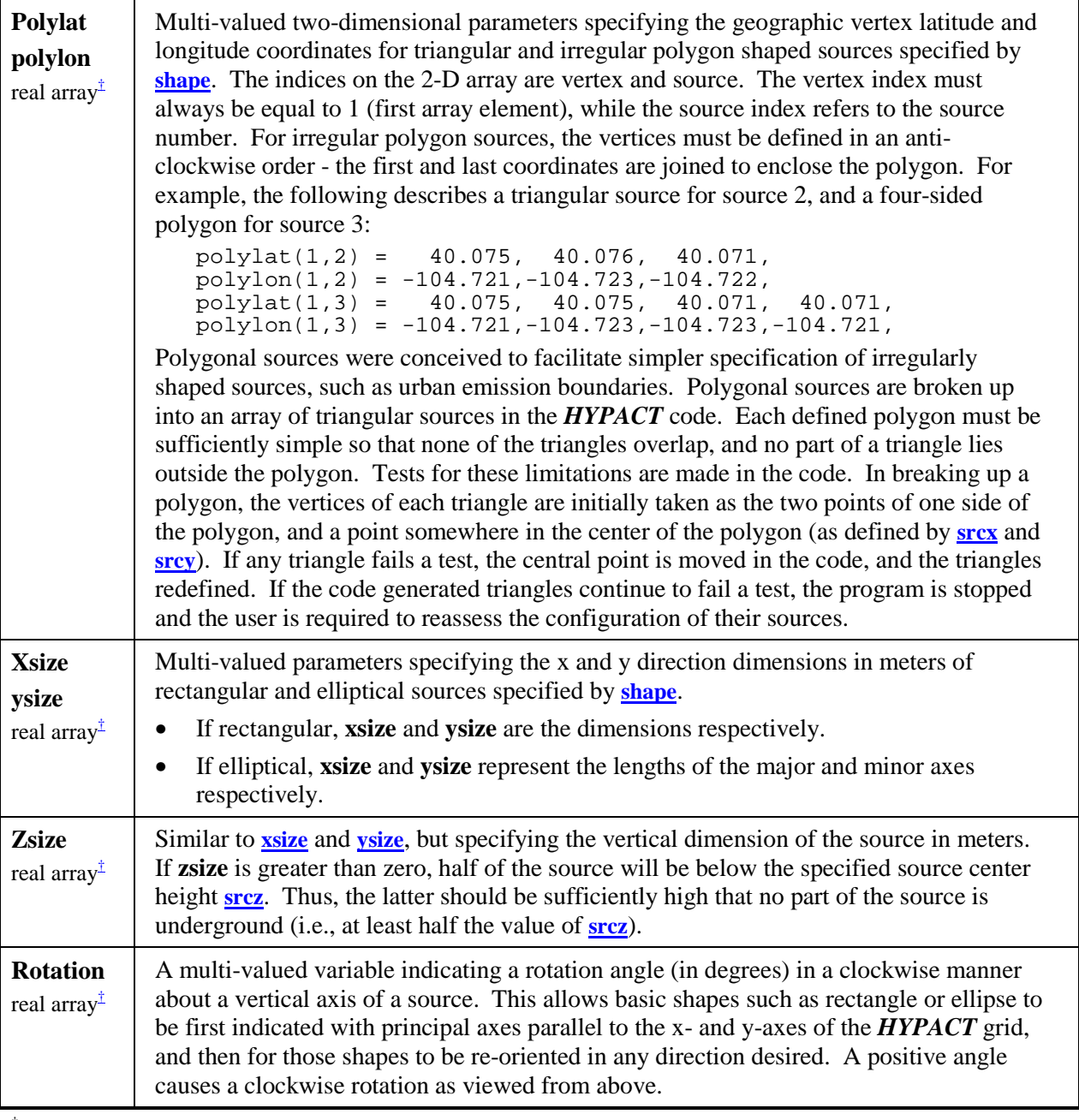

<sup>†</sup> Each array must contain entries for each source, noting the **flexibility demonstrated in the example** below.

#### <span id="page-23-0"></span>**Source Namelist Examples**

The following gives an example for each type of source. Note that different parameters apply in different ways to the sources, and some placeholders may be required, although they will not get used. There are two recommended ways to specify sources - either by using placeholders:

```
srcname='Mill_1','Power_1','Power_2','Ponds','Mill_2',
shape='rec','tri','poly','ell','poi',
srcy=40.2,0.,39.7,40., 40.2,
srcx=-104.2,0.,-82.7,-105.,-105.2,
srcz=50.,100.,100.,5.,50.,
xsize=100.,0.,0.,8000.,0.,
ysize=100.,0.,0.,8000.,0.,
zsize=15.,10.,100.,10.,0.,
polylat(1,2)=40.075,40.076,40.071,
polylon(1,2)=-104.721,-104.723,-104.722,
polylat(1,3)=40.075,40.075,40.071,40.071,
polylon(1,3)=-104.721,-104.723,-104.724,-104.720,
```
**[rotation](#page-22-0)**=45.,0.,0.,40.,0.,

Note the placeholders:

- The second values of **s[rcy](#page-21-0)** and **[srcx](#page-21-0)** are not used for the triangular source.
- The second, third and fifth values of **[xsize](#page-22-0)**, **y[size](#page-22-0)** and **r[otation](#page-22-0)** are not used for the triangular, polygonal and point sources.

Note also that only the second and third series of **polylat** and **polylon** points (for the triangular and polygonal sources) are required. In this case the tw[o dimen](#page-22-0)sio[nal nam](#page-22-0)elist variables must contain the relevant indices (the second index refers to the source number).

Or alternatively, to remove the need for placeholders - each source can be specified with the relevant indices on the namelist variables:

```
srcname(1)='Mill_1',
shape(1)='rec',
srcy}(1)=40.2,
srcx}(1) = -104.2,
srcz(1)=50.,
xsize(1)=100.,
ysize(1)=100.,
zsize(1)=15.,

srcname(2)='Power_1',
shape(2)='tri',
srcz(2)=100.,
polylat(1,2)=40.075,40.076,40.071,
polylon(1,2)=-104.721,-104.723,-104.722,
zsize(2)=10.,
```

```
srcname(3)='Power_2',
shape(3)='poly',
srcy(3)=39.7,
srcx(3)=-82.7,
srcz(3)=100.,
polylat(1,3)=40.075,40.075,40.071,40.071,
polylon(1,3)=-104.721,-104.723,-104.724,-104.720,
zsize(3)=100.,
srcname(4)='Ponds',
shape(4)='ell',
srcy(4)=40.srcx}(4) = -105.
srcz}(4)=5.,
xsize(4)=8000.,
ysize(4)=8000.,
zsize(4)=0.rotation</u>(4)=40.</u>
srcname(5)='Mill_2',
shape(5)='poi',
srcy(5)=40.2,
srcx}(5) = -105.2srcz}(5)=5.,
```
#### **Source Database File**

The following illustrates the above sources in the database file format:

```
1,5
Mill_1,rec,40.,-83,50.,1.,1.,1.,0.
Power 1, \text{tri}, 40., -83, 100., 40.075, -104.721, 40.075, -104.723,40.071,-104.722,0.
Power_2,poly,40.,-83,100.,4,40.075,-104.721,40.075,-104.723 \
                 ,40.071,-104.724,40.071,-104.720,0.
Ponds,ell,40.,-83,500.,300000.,300000.,100.,0.
Mill_2,poi,40.,-83,5.
```
Where the header line contains file format version and the number of sources in the file and one line for each source containing all the information for each source in comma delimited format. The relevant information for each source shape is (order is important):

- Rectangular: **[srcname, shape, srcy, srcx, srcz,](#page-21-0) [xsize, ysize, zsize, rotation](#page-22-0)**
- Triangular: **[srcname, shape, srcz, p](#page-21-0)[olylat, polylon, zsize](#page-22-0)**
- Polygonal: **[srcname, shape, srcy, srcx, srcz,](#page-21-0) nvert, p[olylat, polylon, zsize](#page-22-0)**
- Elliptical: **[srcname, shape, srcy, srcx, srcz,](#page-21-0) [xsize, ysize, zsize, rotation](#page-22-0)**
- Point: **[srcname, shape, srcy, srcx, srcz](#page-21-0)**

Note the extra variable **nvert** in the polygonal source that is not in the namelist. This is the number of vertices in the polygon.

# <span id="page-25-0"></span>*\$EMISSIONS Namelist*

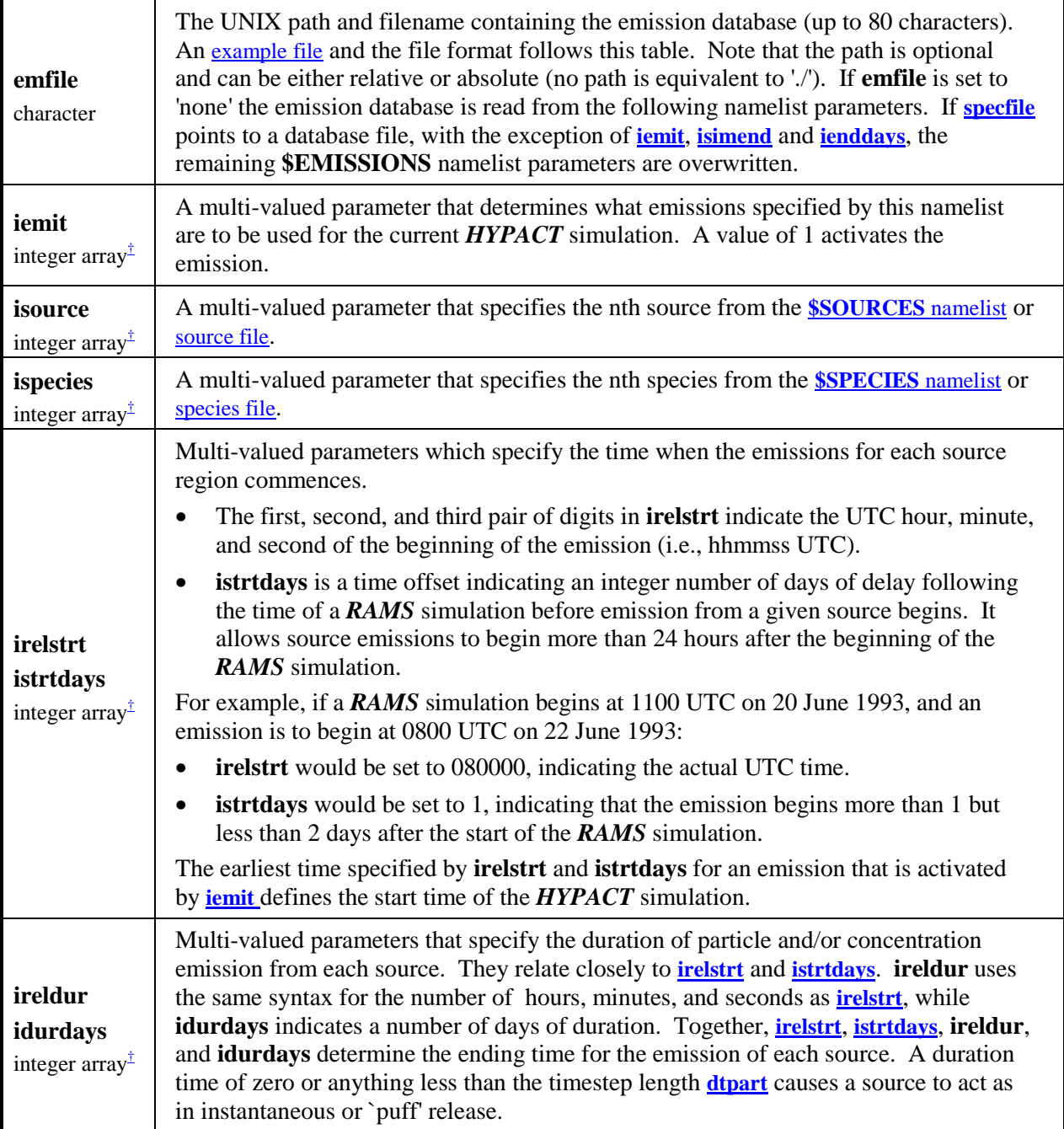

<span id="page-26-0"></span>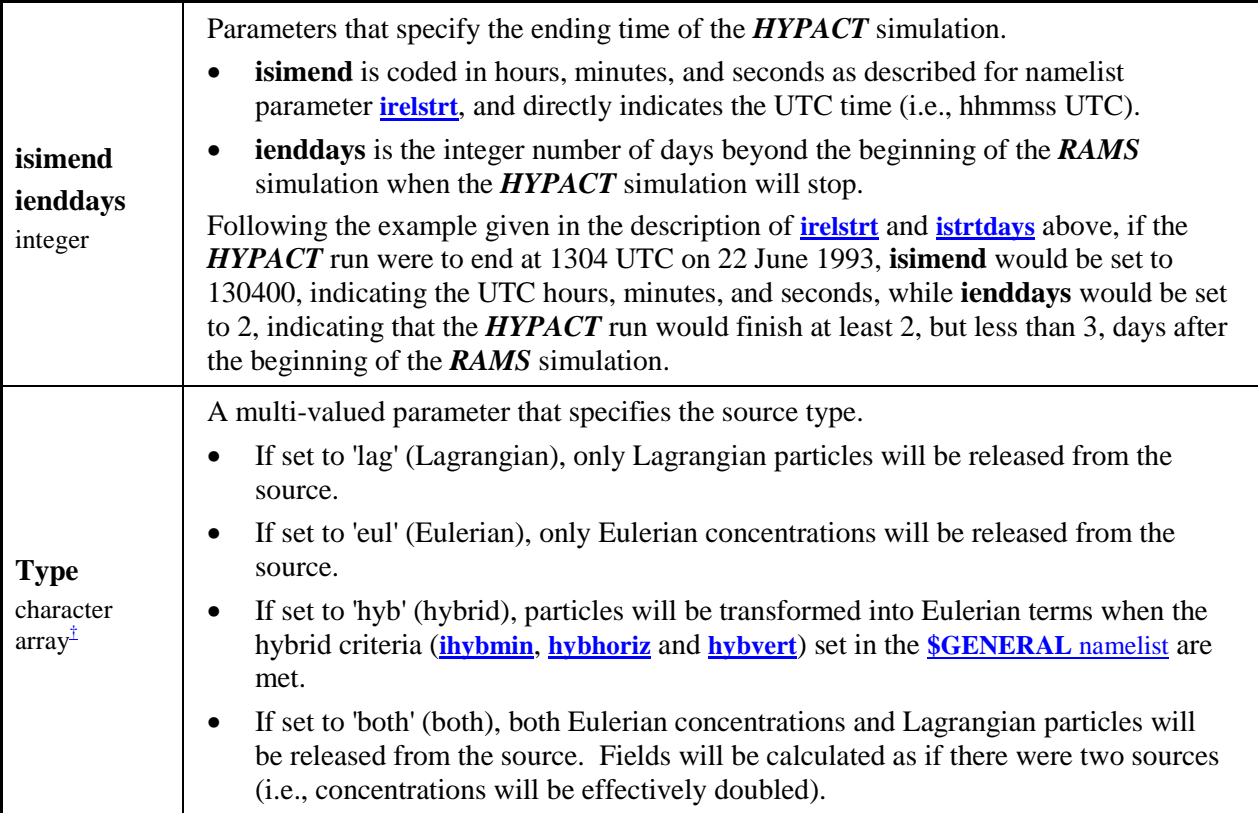

<span id="page-27-0"></span>**scaling**  real array<sup> $\pm$ </sup> A multi-valued parameter that specifies how the emission rate and number of particles are determined. Any two of the three namelist variables **r[ate](#page-28-0)**, **nu[mparts](#page-28-0)** and **ratio** [ca](#page-28-0)n be used to calculate the third as follows: 1. If [set to](#page-28-0) '[rat](#page-28-0)' [\(](#page-28-0)rate), the emission rates are determined from the particle release [rate](#page-22-0) (**numparts**), the size of the source (volume, area or length determined from **xsize**, **[ysize](#page-22-0)**, **z[size](#page-22-0)** and **s[hape](#page-21-0)** from the **[\\$SOURCES](#page-21-0)** namelist **-** noting that the size is set to 1 for a point source), the timestep (**d[tpart](#page-14-0)** from the **\$GENERAL** [namelist\),](#page-14-0) and the mass per particle ratio (**r[atio](#page-28-0)**): mass ratio emission rate = particle rate \* -------------- size \* timestep The particle rate (**nu[mparts](#page-28-0)**) has units of particles/timestep. If the mass units are ug (**u[nits](#page-19-0)** from the **\$SPECIES** [namelist\)](#page-19-0) the mass ratio (**r[atio](#page-28-0)**) has units of ug/particle. Thus, if the source is volumetric (size has units of  $m<sup>3</sup>$ ), the emission rate has units of  $\left(\frac{ug}{s}\right)/m^3$  (i.e., it is a specific rate that is calculated). 2. If set to 'tot' (total), **n[umparts](#page-28-0)** is the total number of particles released and the particle release rate is determined from the total particles, the release duration (determined from **i[reldur](#page-25-0)**, and **i[durdays](#page-25-0)**) and the timestep: timestep particle rate = total particles \* --------------- release duration The emission rates are then determined as for **scaling** set to 'rat'. 3. If set to 'spe' (specific), the [partic](#page-28-0)le release rates are determined as a function of the specific emission rate (**rate**), the source size, the timestep and the mass ratio: timestep particle rate = emission rate \* size \* --------- mass ratio The particle rate has units of particles/s. 4. If set to 'abs' (ab[solut](#page-28-0)e), the particle release rates are determined from absolute emission rate (**rate**), the timestep and the mass ratio: particle rate = emission rate \* timestep / mass ratio The calculate particle rate has units of particles/s. 5. If set to 'spe' (specific) and the mass ratio (**ra[tio](#page-28-0)**) is set t[o 0, t](#page-28-0)he mass ratios are determined as a function of the specific emission rate (**rate**), the size of the source, the timestep and the particle release rates (**n[umparts](#page-28-0)**): timestep mass ratio = emission rate \* size \* ------------ particle rate If the mass units in the emission rate are defined as 'ug', the derived mass ratio has units of ug/particle. 6. If set to 'abs' (absolute) and the mass ratio (**r[atio](#page-28-0)**) is set to 0, the mass ratios are determined from absolute emission rate (**rate**[\),](#page-28-0) the timestep and the particle release rates (**nu[mparts](#page-28-0)**): timestep mass ratio = emission rate \* ------------ particle rate If the mass units in the emission rate are defined as 'ug', the derived mass ratio has units of ug/particle. Note that, as whole numbers of particles only can be emitted, particle emission rates from ti[mestep to timestep a](#page-29-0)re adjusted to maintain correct average emission rates. A set of emissions examples is included below.

<span id="page-28-0"></span>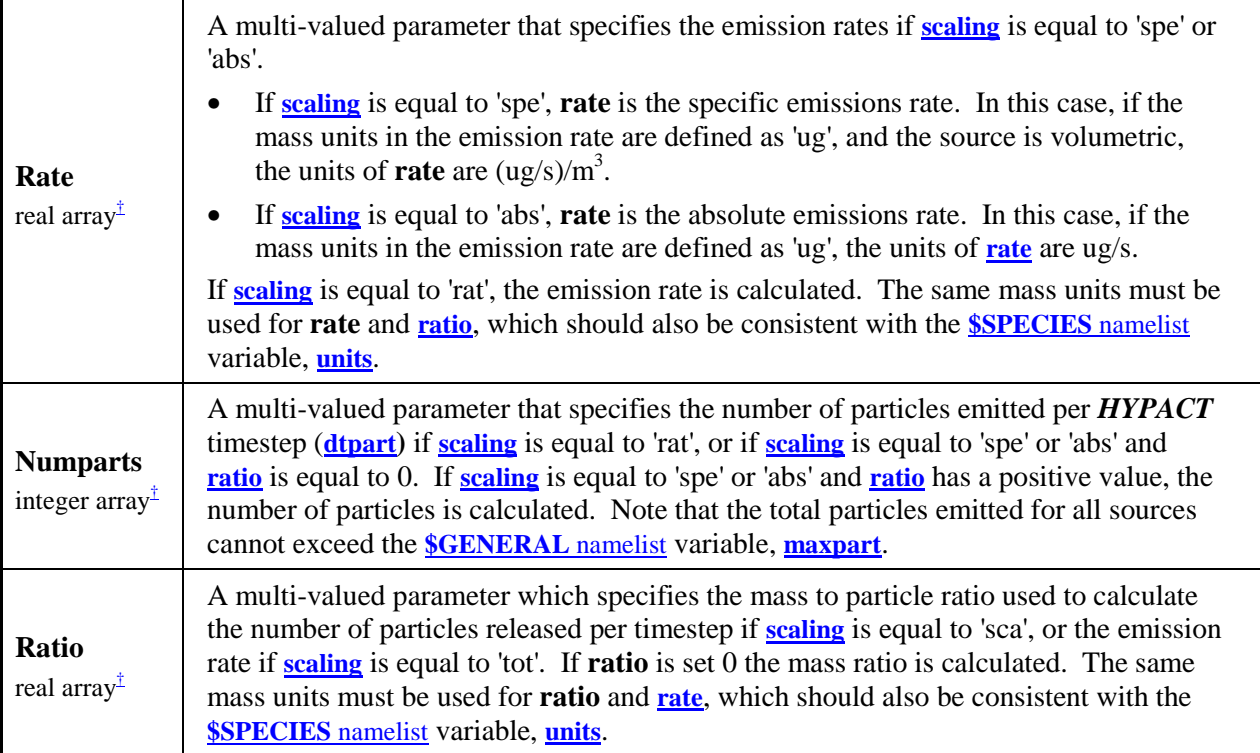

† Each array must contain entries for each emission.

#### **Emissions Database File**

The following illustrates some emissions in the database file format:

1,4

```
4,2,120000,0,060000,0,both,rat,20,20.,1.e9
1,2,120000,0,060000,0,lag,abs,1,.05,120.
1,2,130000,0,020000,0,lag,rat,5,1.,0.
4,1,130000,0,020000,0,lag,rat,3,20.,1.e9
```
Where the header line contains file format version and the number of emissions in the file with each subsequent line containing all the information for each emission in comma delimited format (order is important):

#### • **i[source, ispecies, irelstrt, istrtdays, ireldur, idurdays, t](#page-25-0)[ype, sc](#page-26-0)[aling, n](#page-27-0)umparts, rate, ratio**

Note that the **\$[EMISSIONS](#page-25-0)** namelist variables **[iemit](#page-25-0)**, **[isimend](#page-26-0)** end **[enddays](#page-26-0)** are not included in the emissions database file, and should always be included in the **[\\$EMISSIONS](#page-25-0)** namelist. If they are not, the defaults are to emit all emissions and run the *HYPACT* simulation to the end of the *RAMS* run.

# <span id="page-29-0"></span>*Emissions Examples*

#### **Preliminary Note**

If memory and computational speed are issues you will want to pay close attention to the numbers of particle released in a simulation.

When converting Lagrangian particles to concentrations you want to ensure that the mass ratio of a particle results in a sufficiently defined concentration field.

For example, if the sensors you are comparing the simulation results with are good to 4 ug/m<sup>3</sup> and your grid size at the ground surface is 100 m square and 25 m deep  $(250,000 \text{ m}^3)$ , then you do not want your particle mass ratio to exceed:

4 ug 1 mass ratio = 250,000 m3 \* ---- \* ------m3 1 particle  $= 1,000,000$  ug / particle = 1 kg / particle

This is not as an important factor is determining a Eulerian source as the particles are only used as a convenient method for statistically distributing the emissions throughout the source volume or area (noting that a source can be complex in shape and cross the boundaries of any number of grid cells).

This implies that you should have a large number of particles configured for a Eulerian source as:

- 1. This will give a statistically even distribution of particles through the source region (and no false peaks).
- 2. They are converted immediately to concentrations upon emission and do not accumulate in the model memory.

This is not as an important factor is determining a Eulerian source as the particles are only used as a convenient method for statistically distributing the emissions throughout the source volume or area (noting that a source can be complex in shape and cross the boundaries of any number of grid cells).

When computing the various quantities for each emission it is a good idea to run *HYPACT* in its source analysis mode (**i[hyprun](#page-14-0)** = 1) as the full emission summary is computed and printed to screen.

# *Case Study Scenario*

Six 10 by 10 m cooling tower plumes elevated 25 m from the ground emitting at a rate of 0.2 kg/s.

In the examples that follow, each emission specifies the cooling tower with different parameters known and unknown. In all cases the computed emission parameters compute to the save values for input into *HYPACT*, as illustrated by the source summaries.

### <span id="page-30-0"></span>*Example #1 - Rate*

#### **Typical Usage**

If you *do not know the emission rate*, as is often the case with arbitrary sources, the 'rate' scaling option is a good way to get a sensible emission with a known amount of particles. In this way you can ensure that you release enough particles per timestep so that you get good concentration definition in the region of most interest from a Lagrangian particle source.

#### **Relevant Namelist Settings**

```
dtpart = 50 s
xsize</u> = 10 m<br>
ysize = 10 m
ysize = 10 m
zsize =0m
units = ug
duration = 21600 s (6 hours as specified by ireldur,idurdays)
scaling = rat(e)
numparts = 10 particles/timestep
rate = 0 ug/m2/s (UNKNOWN - calculated by HYPACT)
ratio = 1,000,000 ug/particle
emission rate = particle rate * mass ratio / (size * timestep)
       parts * ratio = 10 parts 1,000,000 ug 1 timestep
rate = --------------- -------- * ------------ * ------ * --------
      size * timestep timestep particle 100 m2 50 s
             ug
    = 2,000 ----
            m2 s
    = 200,000 ug / s = 0.2 kg / s
```
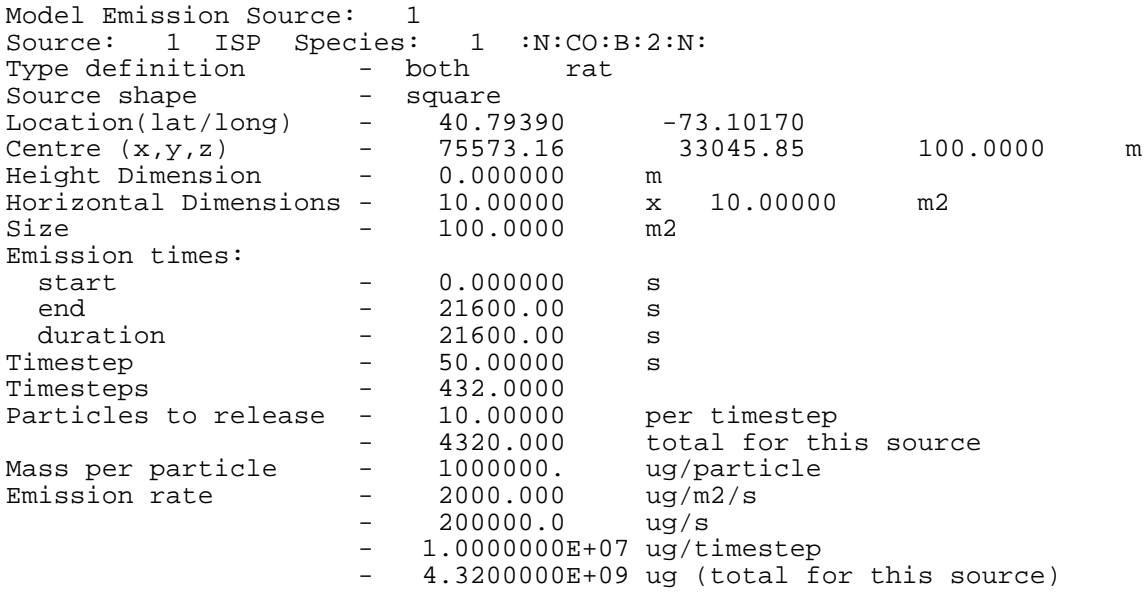

### <span id="page-31-0"></span>*Example #2 - Total*

#### **Typical Usage**

If you *do not know the emission rate*, as is often the case with arbitrary sources, the 'total' scaling option is a good way to get a sensible emission with a known total amount of particles. In this way you can ensure that you release enough particles per timestep so that you get good concentration definition in the region of most interest from a Lagrangian particle source.

#### **Relevant Namelist Settings**

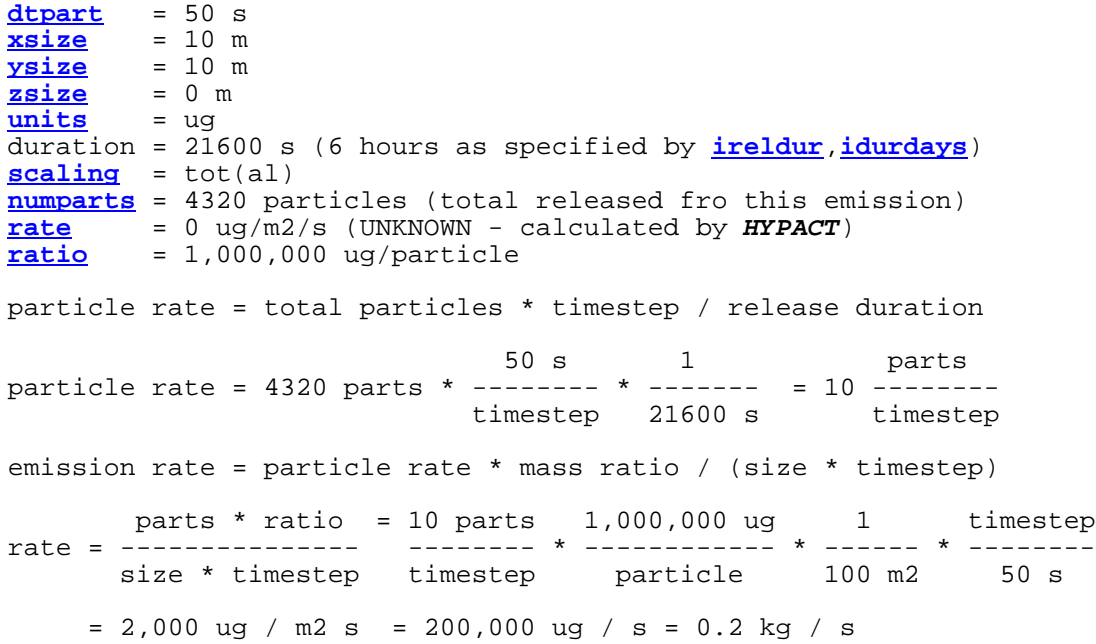

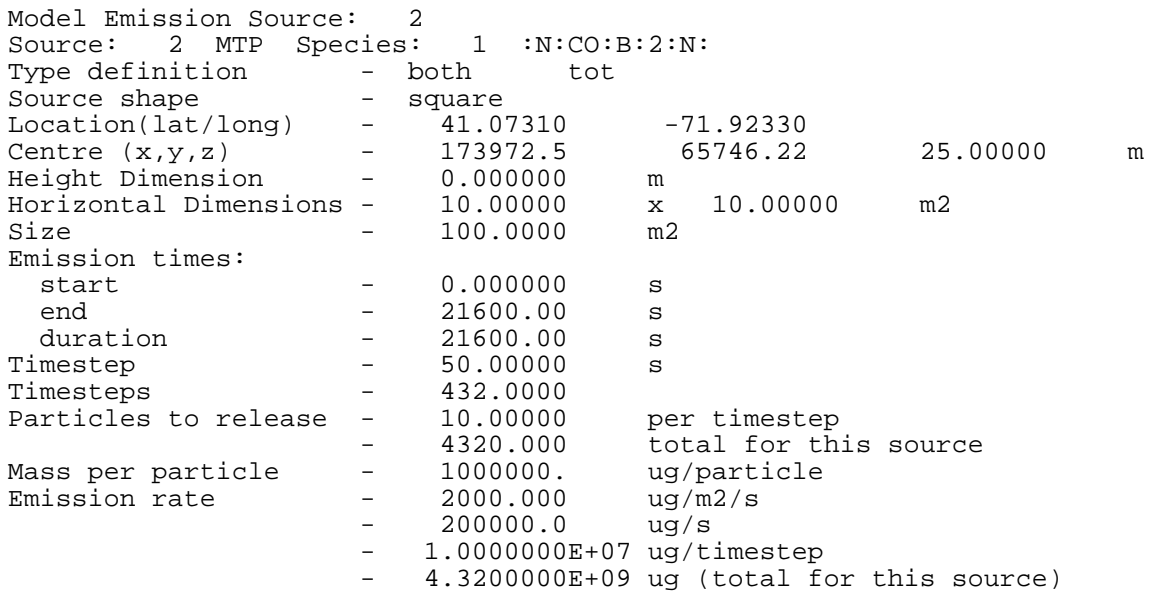

### <span id="page-32-0"></span>*Example #3 - Specific*

#### **Typical Usage**

Used when you have a *maximum specification for the particle mass ratio* (see the **p[reliminary note](#page-29-0)** above), and particularly useful when you know the release rate per  $m<sup>2</sup>$  (or in whatever spatial units the source is described in). However, you do not have or require control on the number of particles being released.

#### **Relevant Namelist Settings**

```
dtpart}{d} = 50 s
xsize = 10 m
ysize} & = & 10 \text{ m} \\ \textbf{zsize} & = & 0 \text{ m} \end{array}zsize =0m
units = ug
duration = 21600 s (6 hours as specified by ireldur, idurdays)
scaling = spe(cific)
numparts = 0 particles/s (UNKNOWN - calculated by HYPACT)
rate} & = & 2,000 \text{ ug/m2/s} \\ \textbf{ratio} & = & 1,000,000 \text{ ug/y} \end{array}ratio = 1,000,000 ug/particle
particle rate = emission rate * size * timestep / mass ratio
                   2,000 ug 50 s particle
particle rate = -------- * 100 m2 * -------- * -----------
                     m2 s timestep 1,000,000 ug
                = 10 parts / timestep
```
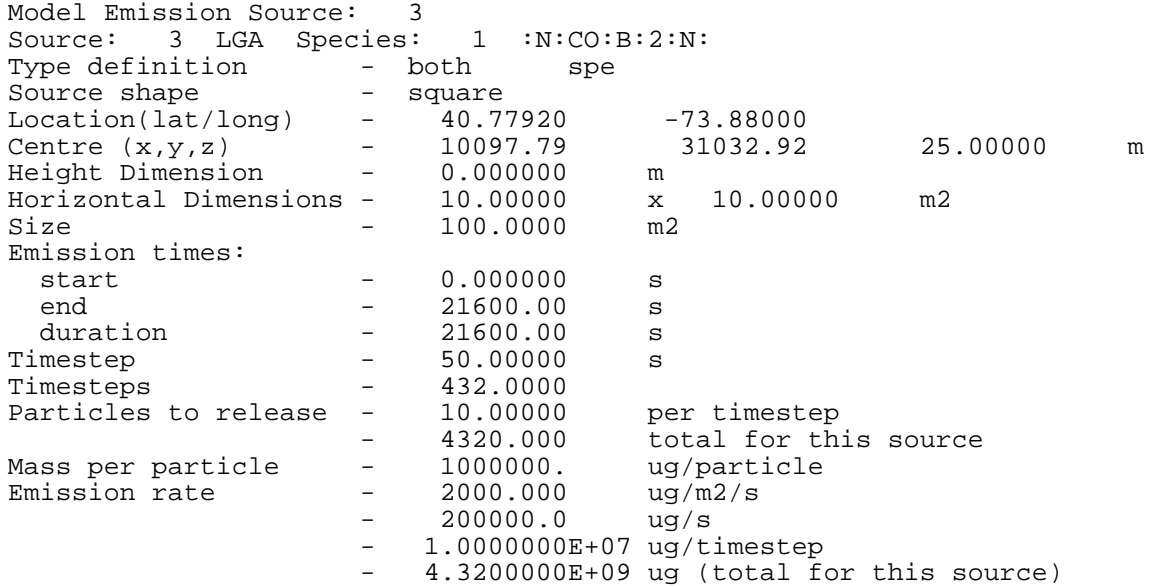

### <span id="page-33-0"></span>*Example #4 - Absolute*

#### **Typical Usage**

Used when you have a *maximum specification for the particle mass ratio* (see the p[reliminary note](#page-29-0) above), and particularly useful with complex source shapes where you know the total release rate. However, you do not have or require control on the number of particles being released.

#### **Relevant Namelist Settings**

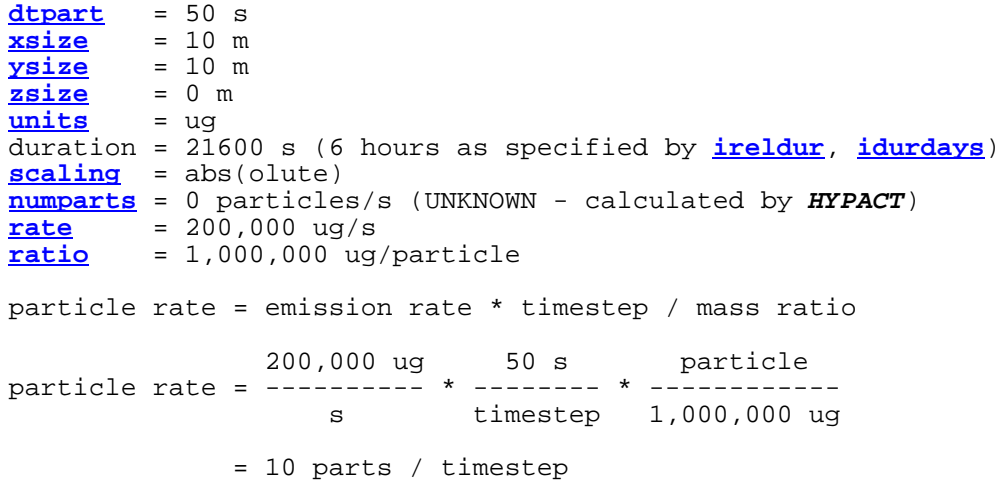

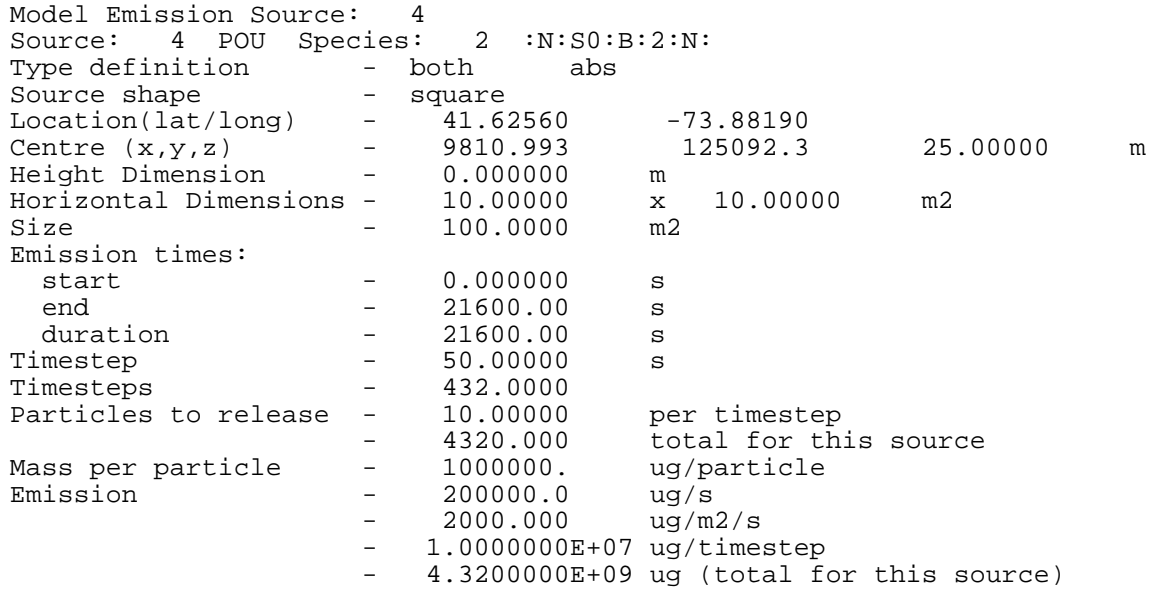

### <span id="page-34-0"></span>*Example #5 - Specific*

#### **Typical Usage**

Used when the *particle mass ratio is unknown* and particularly useful when you know the release rate per  $m<sup>2</sup>$  (or in whatever spatial units the source is described in). You also have control on the number of particles being released per timestep.

#### **Relevant Namelist Settings**

```
dtpart = 50 s<br>xsize = 10 m
xsize = 10 m
ysize = 10 m
zsize = 0 m
units = ug
duration = 21600 s (6 hours as specified by ireldur, idurdays)
scaling = spe(cific)
numparts = 10 particles/s
rate} & = & 2,000 \text{ ug/m2/s} \\ \textbf{ratio} & = & 0 \text{ ug/particle} \end{array}ratio = 0 ug/particle (UNKNOWN - calculated by HYPACT)
mass ratio = emission rate * size * timestep / particle rate
              2,000 ug  50 s s
mass ratio = ------- * 100 m2 * -------- * ------------
               m2 s timestep 10 particles
            = 1,000,000 ug / particle = 1 kg / particle
```
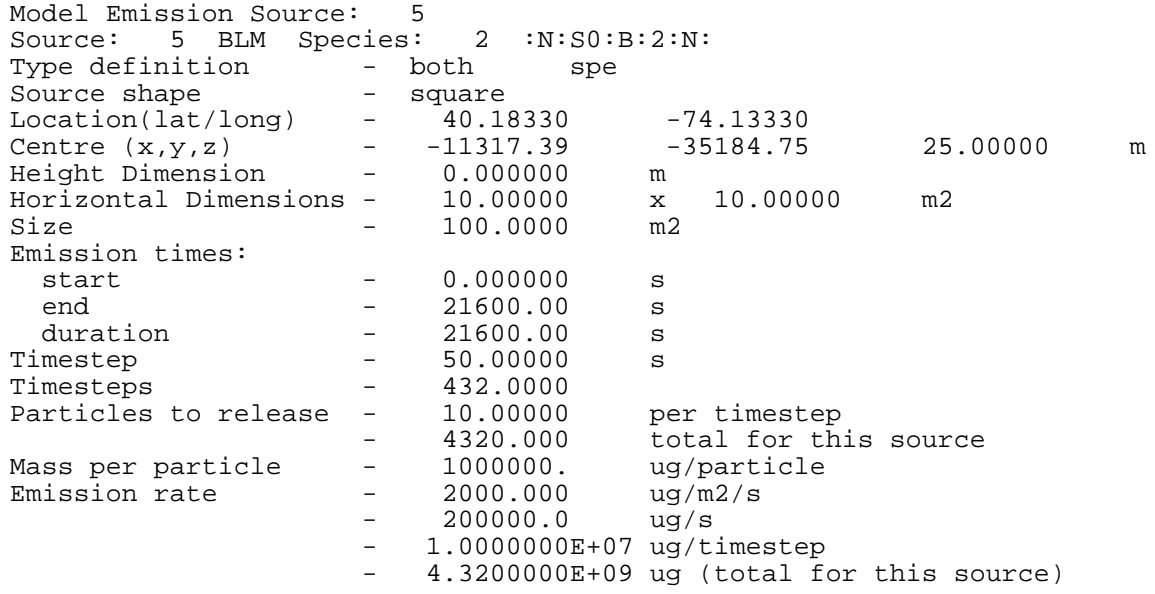

### <span id="page-35-0"></span>*Example #6 - Absolute*

#### **Typical Usage**

Used when the *particle mass ratio is unknown* and particularly useful with complex source shapes where you know the total release rate. You also have control on the number of particles being released per timestep.

#### **Relevant Namelist Settings**

```
dtpart = 50 s
xsize = 10 m
ysize = 10 m
zsize =0m
units = ug
duration = 21600 s (6 hours as specified by ireldur, idurdays)
scaling = abs(olute)
numparts = 10 particles/s
rate = 200,000 ug/s
      ratio = 0 ug/particle (UNKNOWN - calculated by HYPACT)
mass ratio = emission rate * timestep / particle rate
            200,000 ug 50 s timestep
mass ratio = --------- * -------- * ------------
              s timestep 10 particles
          = 1,000,000 ug / particle = 1 kg / particle
```
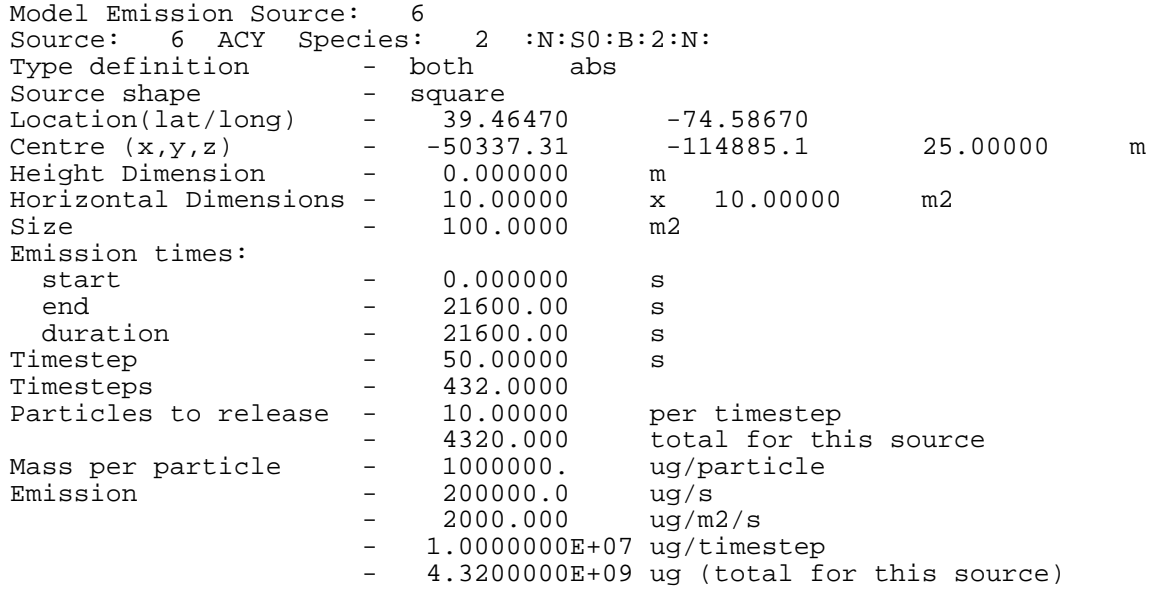

# <span id="page-36-0"></span>*HYPACT Output Files*

Filename convention notes:

- 1. "\*" following filenames represents the date string yyyy-mm-dd-hhmm.
- 2. "#" represents the grid number.
- 3. In the following examples the **\$OUTPUT** [namelist v](#page-17-0)ariable **hy[ppref](#page-17-0)** = 'a.a'.

# *HYPACT Specification File*

FORTRAN free format ASCI file *a.spec*.

Main header line:

```
File Version ............................ i
Number of Sources ................... npsources
Number of Species ................... nspecies
Average Source Location (lat, lon) .. xavg, yavg
Average Source Height ASL ........... zavg
HYPACT Run Start ..................... iy, imn, id, ih, im
```
Then for each source:

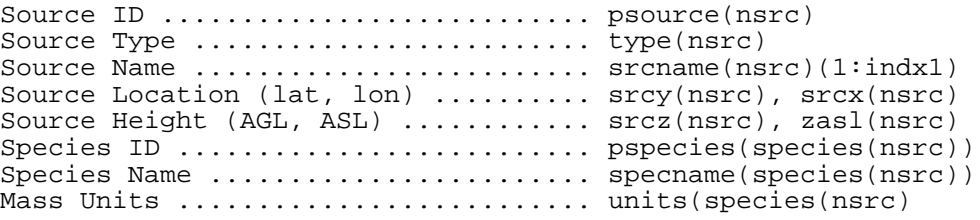

# *Hybrid Grid File*

FORTRAN free format ASCI file *a.hgrid*.

Main header line:

```
File Version ........................... i
Grid Dimensions (points in x, y, z) .. nih, njh, nkh
Grid Location (lat, lon) ............. pslat, pslon
```
Followed by four blocks:

```
x Grid Coordinates (m) ..... xh(i) (i = 1 to nih)
y Grid Coordinates (m) ..... yh(j) (j = 1 to njh)
Grid Heights ASL (m) ....... zh(j) (k = 1 to nkh)
Topography Heights (m) ..... topth(i,j) (i = 1 to nh1, j = 1 to nh2)
Land Percentages ........... pctlh(i,j) (i = 1 to nh1, j = 1 to nh2)
```
# <span id="page-37-0"></span>*HYPACT Particle Files*

FORTRAN formatted ASCI Files (a.p\*)

Main header line (format i3,e16.8,8i8):

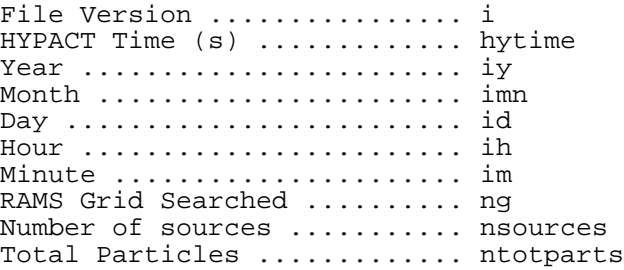

Followed by the source header lines (format 4i8) - note that there can be only one species per source within the code:

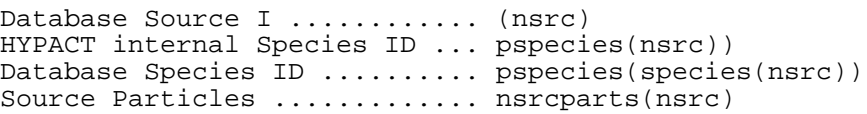

Followed by one line for each particle (format 7e16.8,i5):

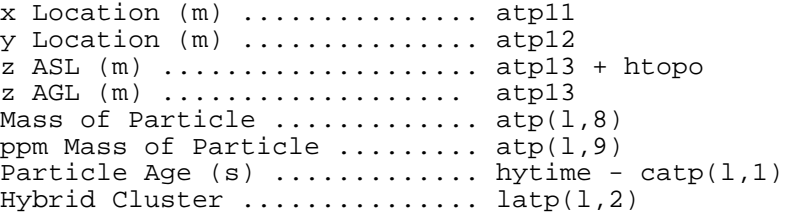

# <span id="page-38-0"></span>*HYPACT Concentration and Header Files*

VFILE Format Files (a.a\*.g# and a.a\*.head). Files output are limited to the grids selected by the **[\\$OUTPUT](#page-17-0)** namelist parameter **i[rgrid](#page-18-0)**.

Meteorological variables saved (if requested by **[\\$OUTPUT](#page-17-0)** namelist parameter **[imetout](#page-17-0)**):

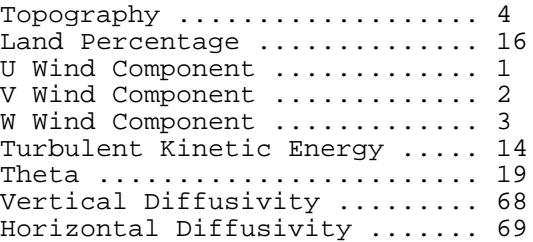

Concentration variables saved for each species (if requested by **\$OUTPUT** [namelist p](#page-17-0)arameters ieulout and ilagout, and the **\$SPECIES** [namelist p](#page-19-0)arameter **i[outspec](#page-19-0)**):

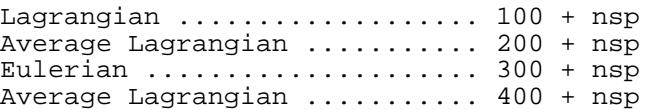